## Connecting to NPWirelessx (for Android devices)

1) From your Android device, go to **Setting**

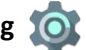

2) Turn on **"Wi-Fi"** and select **NPWirelessx**

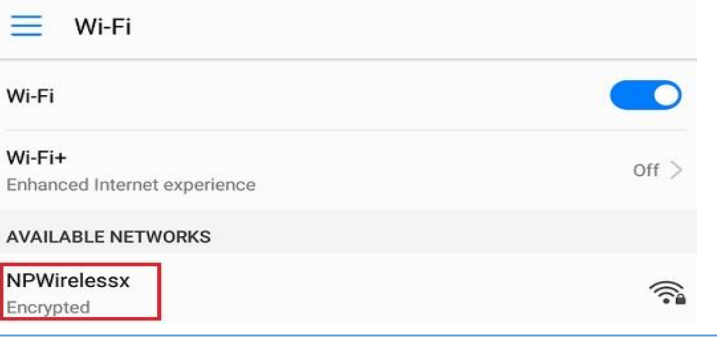

3) Configure the settings as follows to connect to **NPWirelessx.**

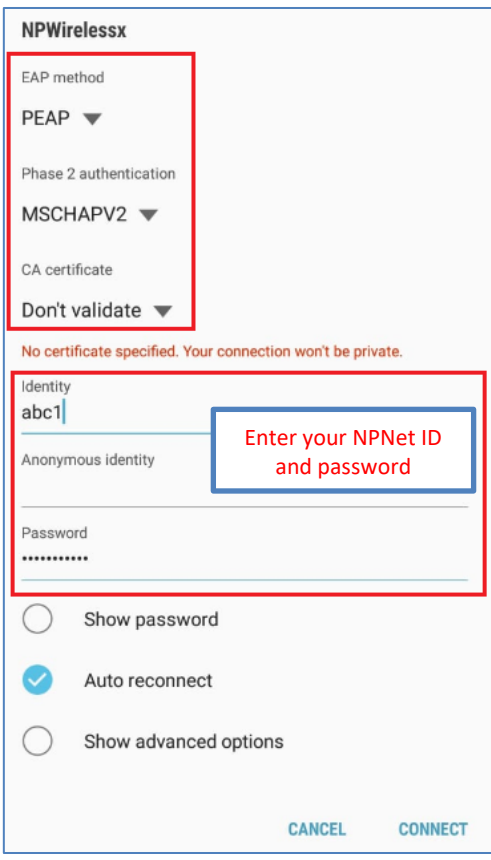

4) You will be connected to NPWirelessx once the login is successful.

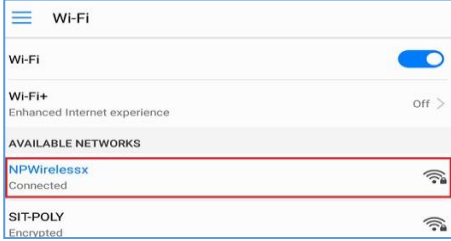